The Leeds Teaching Hospitals **NHS NHS Trust** 

# **What's New in LEEDS CARE RECORD**

*The latest version of PPM+ goes live on 2nd of July 2019*

[PAWS -](#page-1-0) **Paediatric [Observations](#page-1-0)** 

[Initial Assessment](#page-2-0)  - [Shunt Care](#page-2-0)  **[Pathway](#page-2-0)** 

[PPM+ Mobile](#page-3-0)  [Summary Views](#page-3-0)  **[Improvements](#page-3-0)** 

[Children's Clinical](#page-4-0)  [Psychology Outcome](#page-4-0)

**Outpatient Venous** [Thromboembolism Risk](#page-5-0)  [Assessment Tool for](#page-5-0)  [Patients in a Lower Leg](#page-5-0)  **[Cast](#page-5-0)** 

FIT Note Prompt to [eDANs](#page-6-0)

Email:

*Please click on the above links for more details*

## <span id="page-1-0"></span>**PAWS - Paediatric Observations**

#### **Applies to**: Pilot Users

We are beginning to pilot electronic Paediatric Observations across a couple of areas at Leeds Children's Hospital.

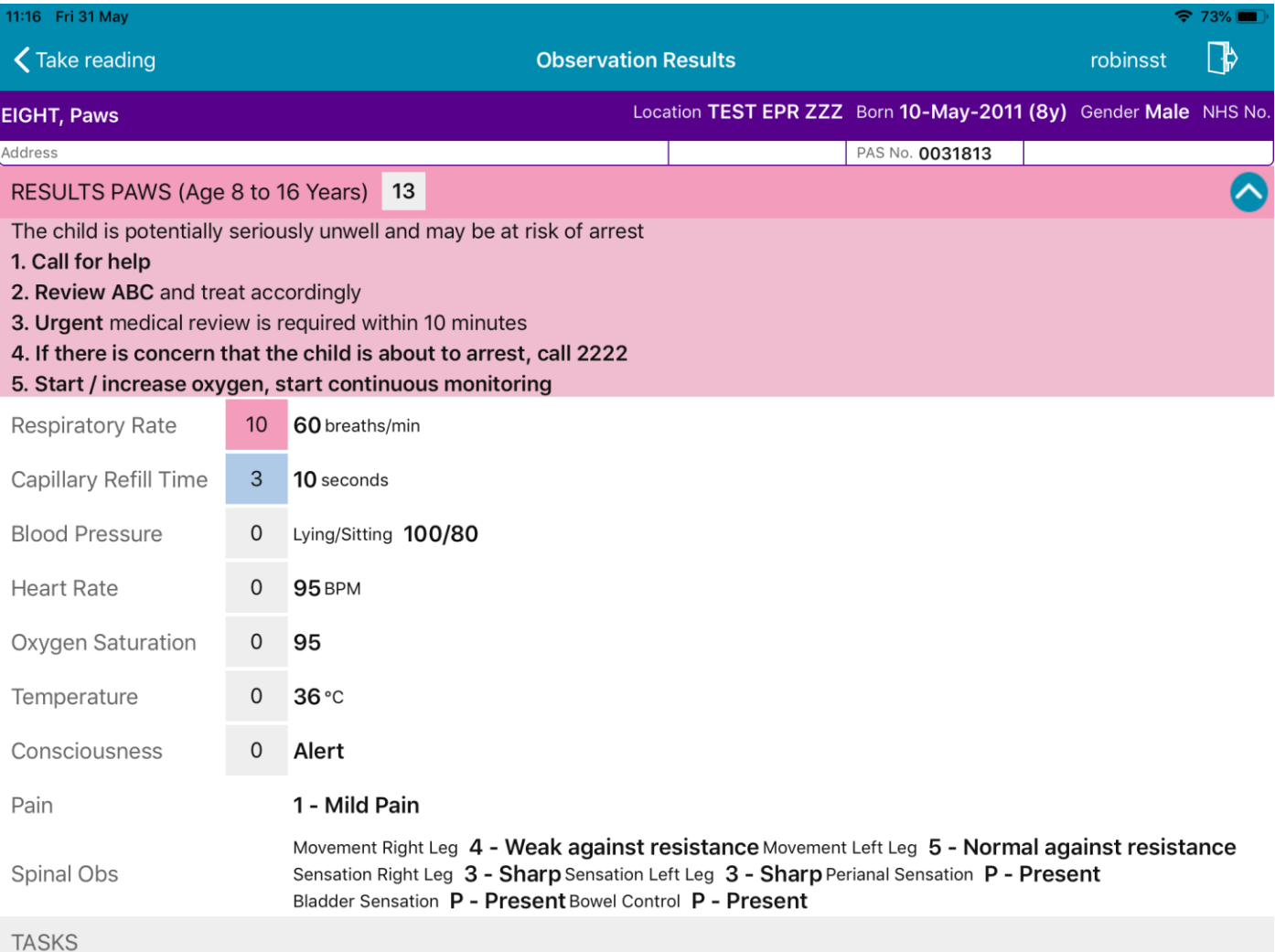

## <span id="page-2-0"></span>**Initial Assessment - Shunt Care Pathway**

#### **Applies to**: All Users

We have introduced a *Shunt Care Pathway* into the *Initial Assessment* eForm:

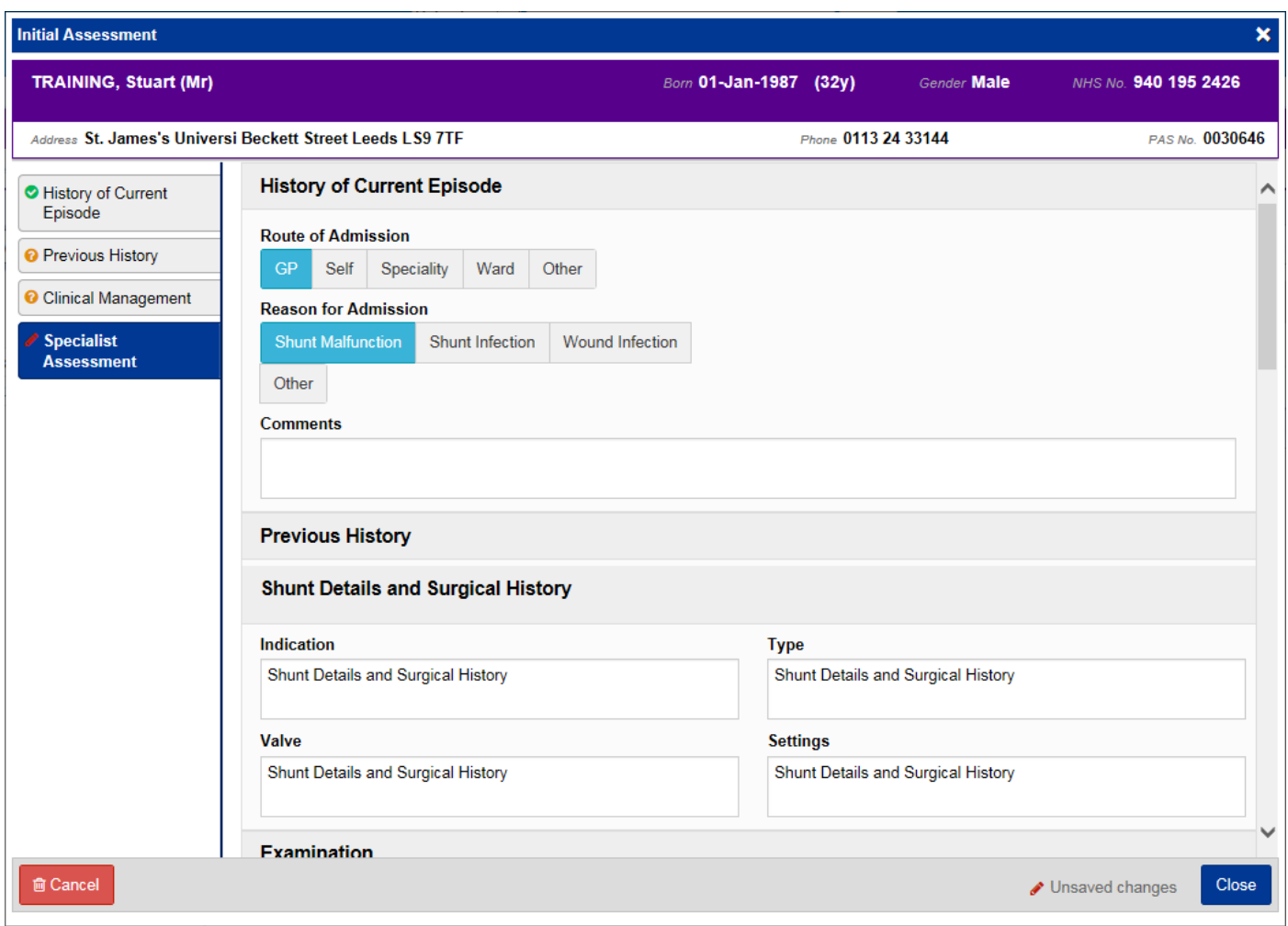

Remember, you can add clinical documents to a patient's record through the **Add Tell** button in the Single Patient View or the **in** the *Action* column on the Ward Patient List.

## <span id="page-3-0"></span>**PPM+ Mobile Summary View Improvements**

#### **Applies to**: LTHT Users

We have now improved the functionality within PPM+ Mobile Summary Views to allow editing and withdrawal of an assessment:

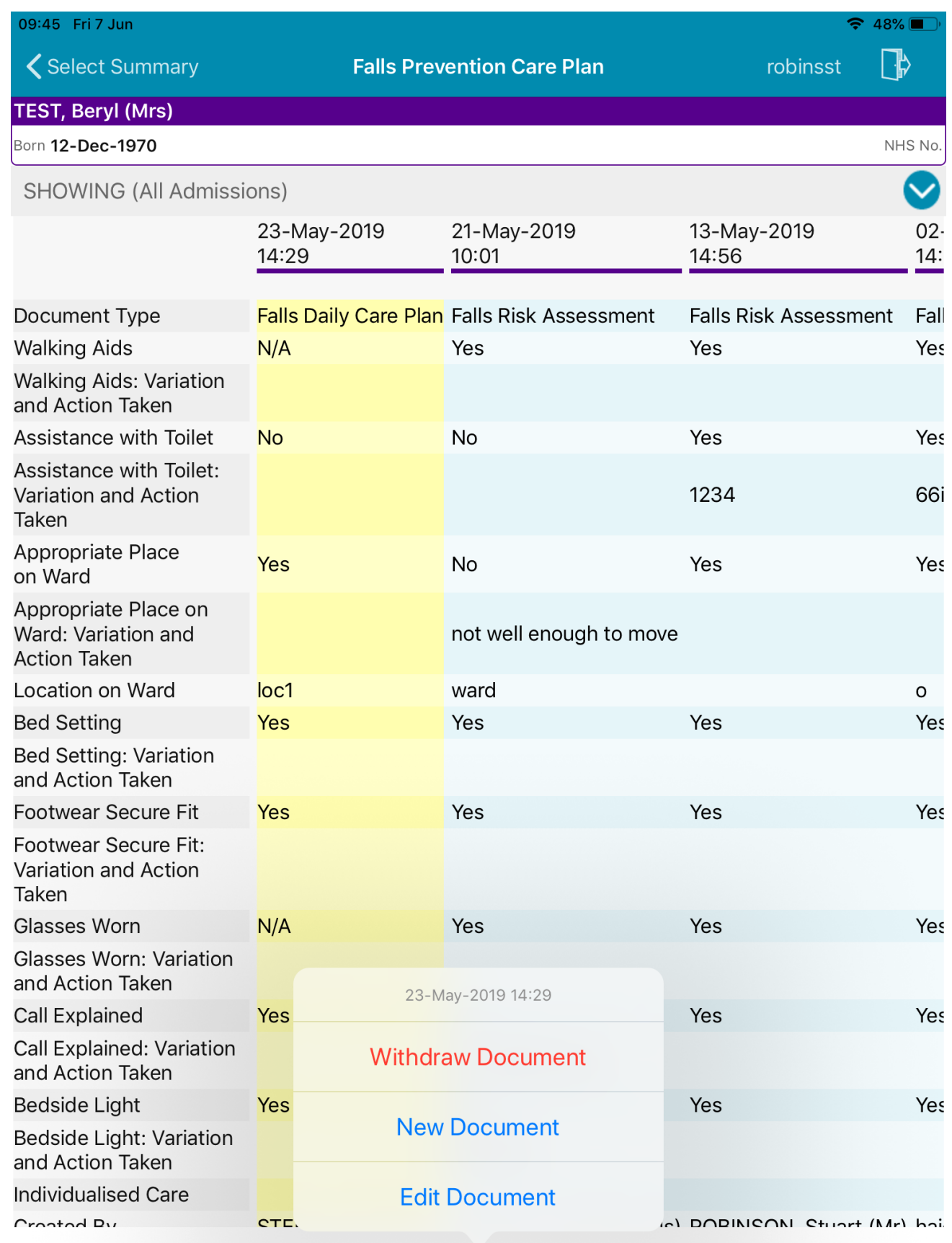

## <span id="page-4-0"></span>**Children's Clinical Psychology Outcome**

#### **Applies to**: All Users

We have introduced a *Children's Clinical Psychology Outcome* into PPM+

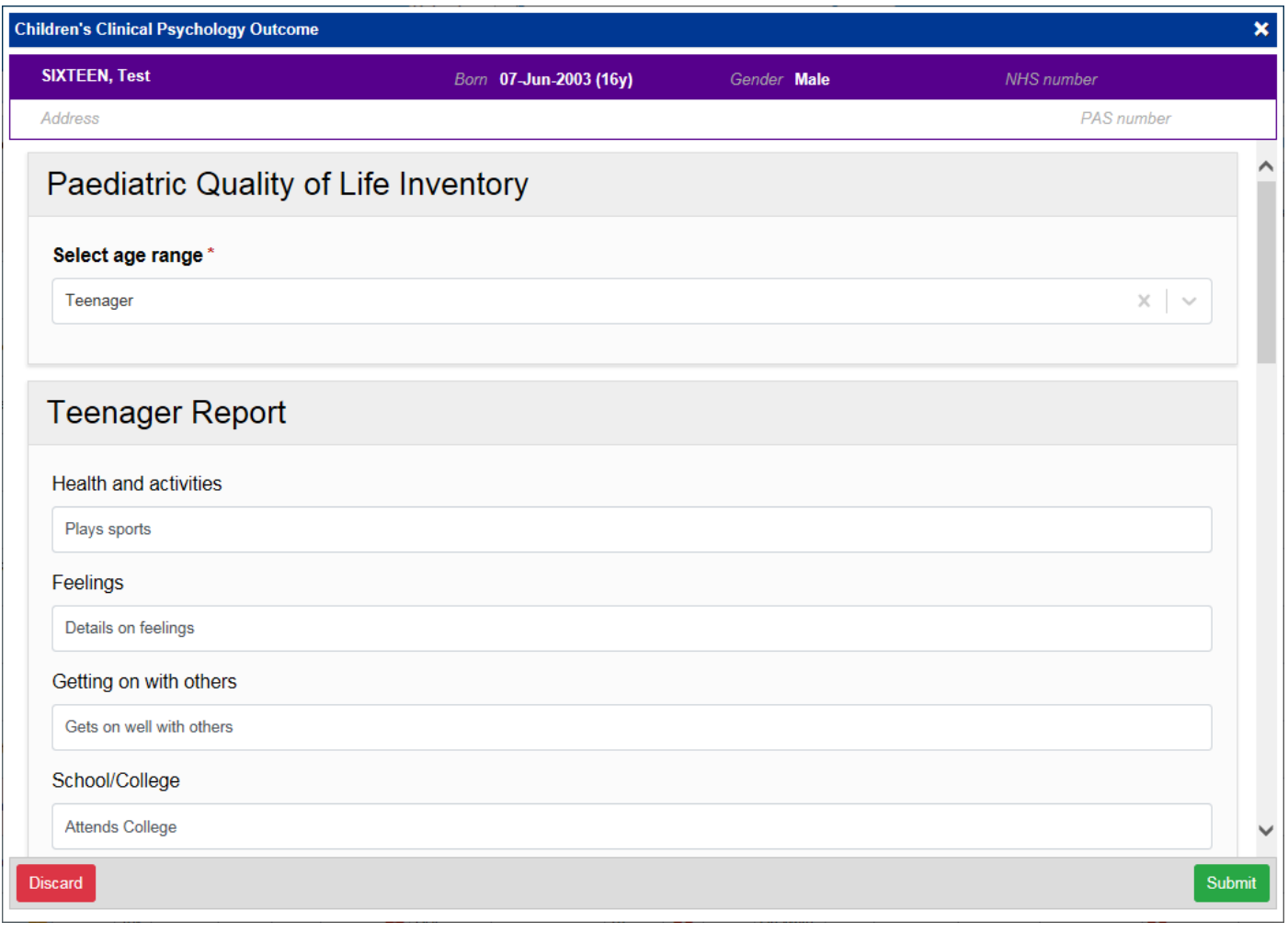

Remember, you can add clinical documents to a patient's record through the **Add Tell** button in the Single Patient View or the **in** the *Action* column on the Ward Patient List.

## <span id="page-5-0"></span>**Outpatient Venous Thromboembolism Risk Assessment Tool for Patients in a Lower Leg Cast**

#### **Applies to**: All Users

We have introduced an *Outpatient Venous Thromboembolism Risk Assessment Tool for Patients in a Lower Leg Cast*:

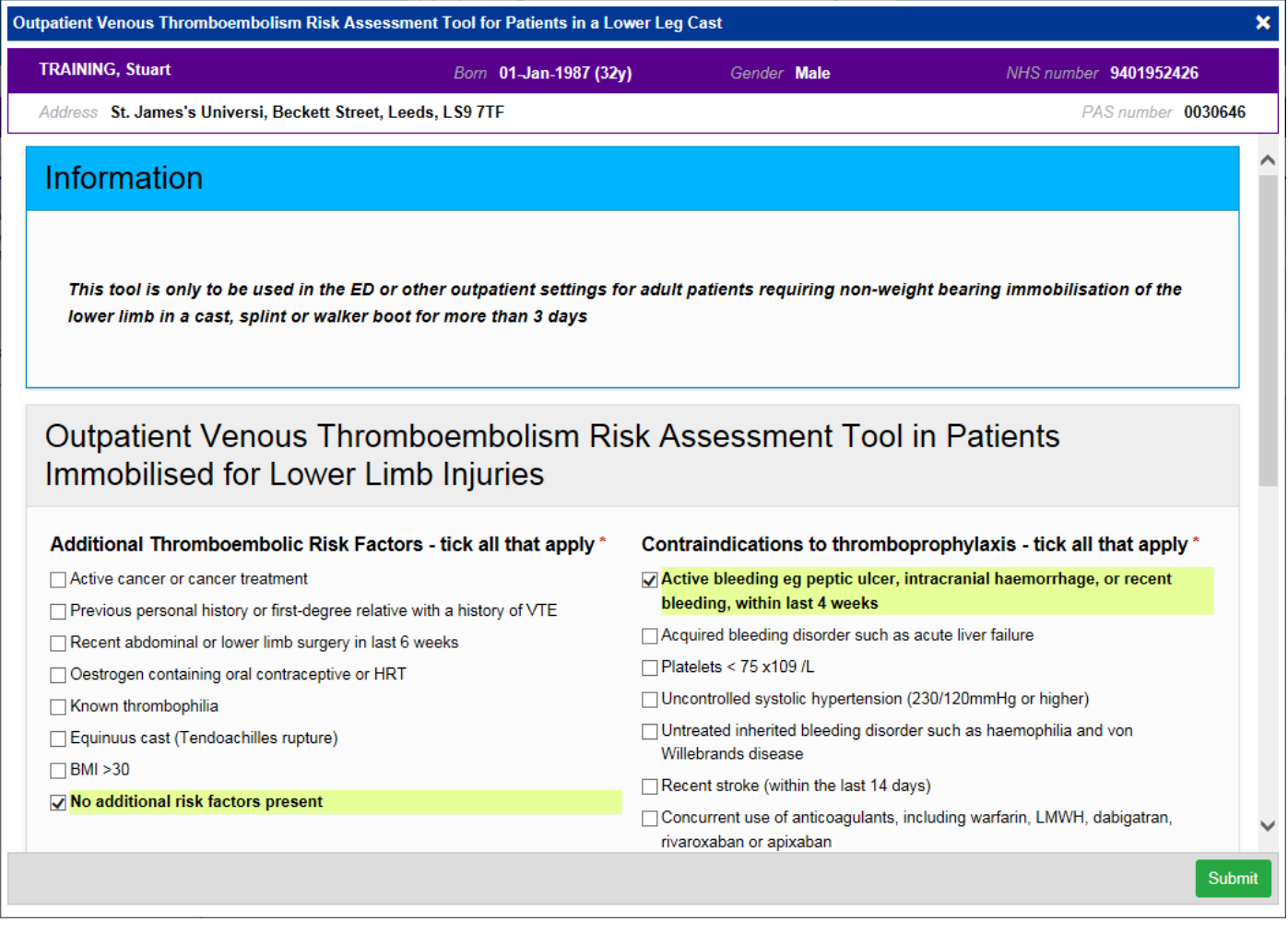

Remember, you can add clinical documents to a patient's record through the **Add Tell** button in the Single Patient View or the **in** the *Action* column on the Ward Patient List.

## <span id="page-6-0"></span>**FIT Note Prompt to eDANs**

#### **Applies to**: LTHT Users

We have added a FIT Note prompt to the top of eDANs:

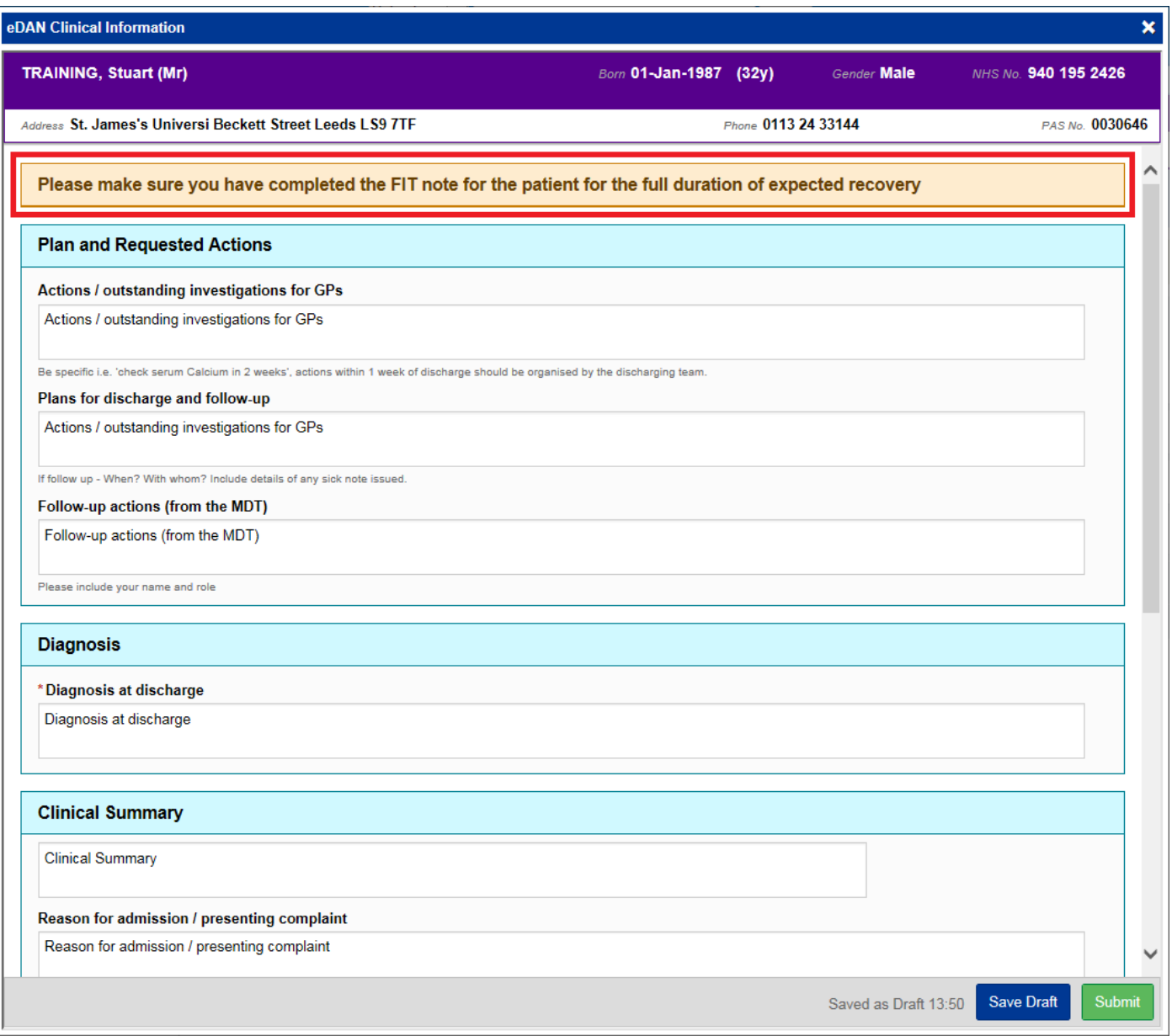

## **Contact Us**

Please contact the Informatics Service Desk at x26655 or informaticsservicedesk.Ith@nhs.net to:

- Reset your password
- Report a problem you are having within PPM+ functionality
- Report a data quality problem within PPM+
- Request new user accounts for PPM+
- Disable PPM+ accounts for any leavers from your department

Please contact the PPM+ EHR team at [leedsth-tr.EPR@nhs.net](mailto:leedsth-tr.EPR@nhs.net) if you have any development ideas or comments on your experience of using the EPR.

If you would like to make a request for change to PPM+, please contact us at: [leedsth](mailto:leedsth-tr.EPR@nhs.net)[tr.EPR@nhs.net](mailto:leedsth-tr.EPR@nhs.net) with a completed [Request For Change \(RFC\) form available here.](http://lthweb.leedsth.nhs.uk/sites/dit-ehr-development-and-implementation/DIT_EHRDI_DHBAT/request-for-change)

Please contact the IT Training Department at [ITTraining.LTHT@nhs.net](mailto:ITTraining.LTHT@nhs.net) if you require further training on PPM+ or any other Clinical System.

PPM+ Help Site:<http://ppmhelpsite.leedsth.nhs.uk/>